# **[09 – La tecnica degli star](https://www.astrotrezzi.it/astrocorsi/newbie/09-la-tecnica-degli-star-trail-o-rotazioni-celesti/)[trail o rotazioni celesti](https://www.astrotrezzi.it/astrocorsi/newbie/09-la-tecnica-degli-star-trail-o-rotazioni-celesti/)**

Ormai siamo giunti all'ultima lezione tecnica dove tratteremo una delle tecniche più diffuse tra gli "astrofotografi newbie" e che quindi non poteva mancare in questo corso per principianti: gli star trail o rotazioni celesti. Tutte le stelle del cielo, a seguito della rotazione terrestre, sembrano ruotare intorno ad un unico punto fisso (Polo Celeste) che nel nostro emisfero coincide praticamente con la stella Polare. Nella lezione *Fotografare pianeti, stelle e Via Lattea* abbiamo imparato a scegliere il tempo di esposizione in modo che le stelle risultassero ferme. Cosa succede se ora aumentiamo il tempo di esposizione? Le stelle lasceranno una striscia (in inglese *trail*) segnando con un archetto luminoso il lento scorrere del tempo. In figura 1 mostriamo un esempio di una posa da 240 secondi effettuata con uno zoom a 10 mm (f/3.5, 400 ISO).

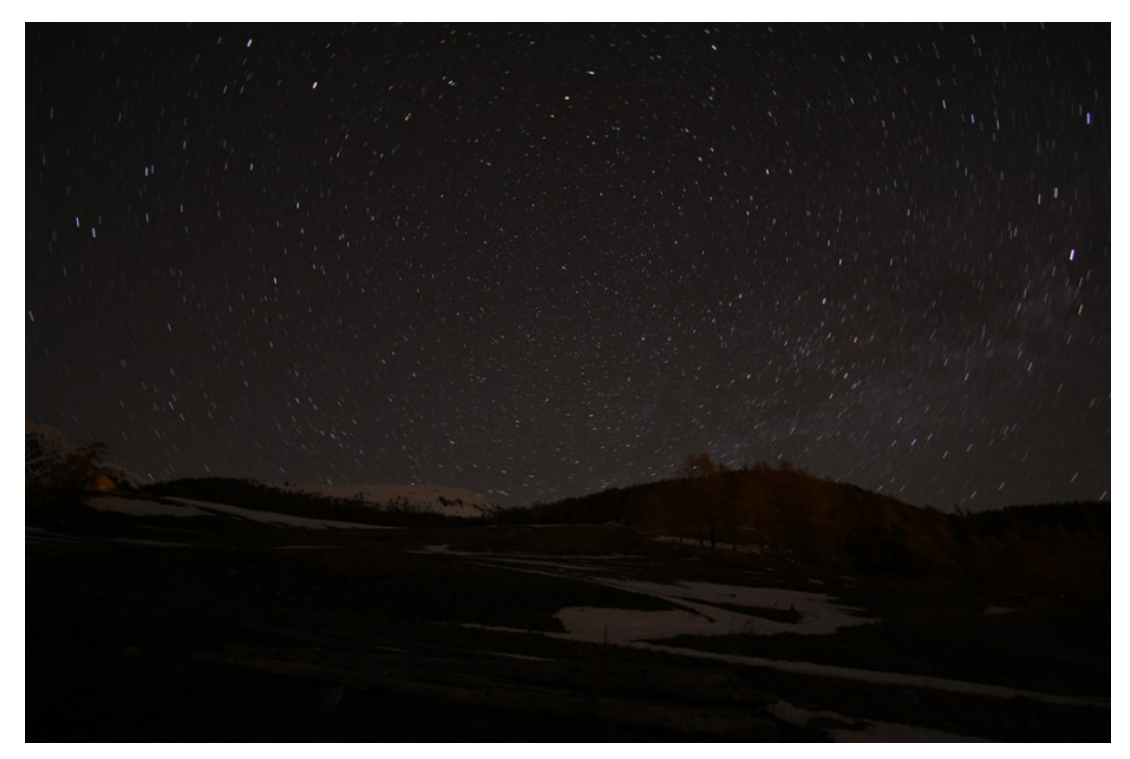

Figura 1: ecco cosa succede se aumentiamo di molto il tempo di esposizione: le stelle diventano startrail.

Dato che ogni stella torna più o meno nella stessa posizione dopo 24 ore, potremmo pensare di effettuare uno scatto lungo tutta la notte al fine di vedere archi lunghi, concentrici con centro il Polo Celeste. Questo è quello che chiamiamo star-trail o rotazione celeste. Purtroppo dopo alcuni minuti di posa, a seconda degli ISO utilizzati, può apparire del rumore "termico" in grado di deteriorare fortemente la qualità dell'immagine. Inoltre le batterie potrebbero scaricarsi durante la posa e fenomeni transienti (fari delle auto, luci delle finestre…) potrebbero andare a rovinare il paesaggio che abbiamo deciso di anteporre alla rotazione celeste. Proprio per evitare ciò si utilizza una tecnica tanto efficace quanto semplice. Praticamente si riprendono tanti scatti consecutivi con tempo di esposizione lungo a sufficienza per avere numerose stelle nel campo ma allo stesso tempo da non indurre troppo rumore termico. Successivamente questi scatti vengono uniti grazie al software Startrails (scaricabile gratuitamente all'indirizzo [http://startrails.de/\)](http://startrails.de/) ed eventualmente tramite Photoshop è possibile sovrapporre uno scatto a lunga posa al fine di evidenziare il paesaggio in primo piano. Dettagli su quest'ultima tecnica saranno forniti solo come commento alle foto inviate dagli studenti del corso. Ovviamente gli scatti devono essere il più possibili continui al fine di avere archi di stelle continui. Capita la tecnica non ci resta che sperimentare sul campo.

## COSA PORTARE CON NOT

Ormai dovreste essere abituati. Gli strumenti da portare con noi sono gli stessi utilizzati per la ripresa delle stelle, pianeti e Via Lattea. In questo caso controllate che le batterie siano ben cariche, sia quelle della reflex che quelle del telecomando per il controllo remoto. Se disponete di un battery grip, è giunto il momento per voi di utilizzarlo. Avere a disposizione più batterie è un vantaggio non indifferente per chi vuole riprendere delle belle rotazioni celesti. Giusto per ricordarvi il setup, è illustrato in figura 2 e comprende: reflex digitale con obiettivi grandangolari o fisheye, telecomando per il controllo remoto, cavalletto fotografico, torcia rossa e tanti vestiti caldi (specialmente nelle notti invernali). Dato le rotazioni possono impiegare parecchie ore della notte, consiglio di portare una sedia su cui accomodarsi e

## sonnecchiare nell'attesa

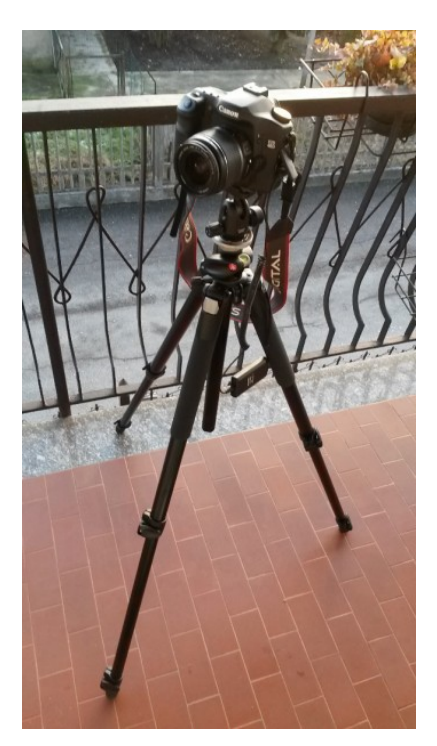

Figura 2: setup astrofotografico: corpo macchina, obiettivo, telecomando per scatto remoto, cavalletto fotografico.

SCEGLIERE IL LUOGO

Anche in questo caso il luogo deve avere le stesse caratteristiche di quello scelto per le riprese di stelle, pianeti e Via Lattea. In questo caso però ricopre un ruolo importante la stella Polare, che deve essere visibile, e l'eventuale presenza di strade dove le auto possono lasciare le scie dei fari, utili per creare ambientazioni originali. Per individuare la stella Polare utilizzate la guida di ASTROtrezzi, disponibile all'indirizzo<http://www.astrotrezzi.it/?p=1720> . Ovviamente la presenza della stella Polare non è necessaria anche se di grande effetto. Figura 3 mostra per esempio una rotazione celeste centrata nel punto cardinale sud.

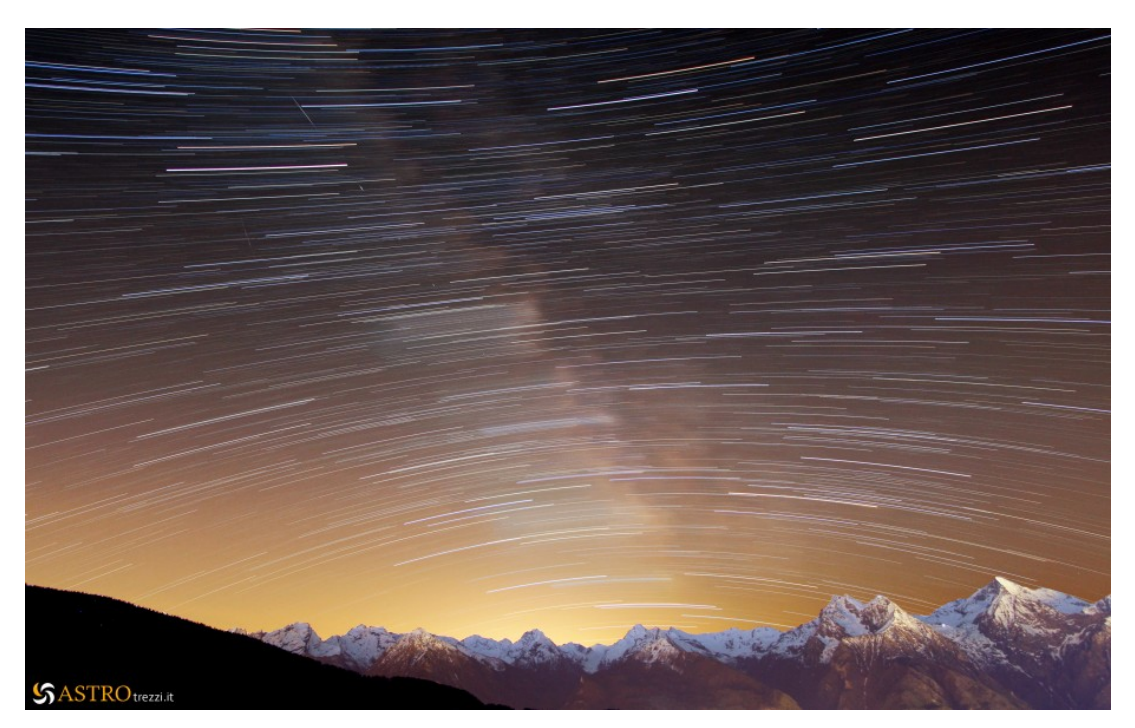

Figura 3: rotazione celeste in assenza di stella Polare.

Per l'ambientazione potete optare o per una silhouette utilizzando la tecnica imparata nella lezione *La nostra prima immagine notturna*, oppure per un paesaggio (paesi, oggetti, alberi, monti, …). Ormai siete grandi e spetta a voi sfruttare la fantasia  $\Box$ 

#### IMPOSTAZIONI PER LO SCATTO

Le impostazioni per lo scatto sono piuttosto soggettive, anche se in questo paragrafo vedremo di fornire delle linee guida. Innanzitutto partiamo con la regolazione della sensibilità. ISO alti presentano un grande rumore termico dopo pochi minuti (spesso secondi) e quindi sono da evitare. L'ideale è utilizzare valori di ISO compresi tra 400 e 800. Nel caso di forte inquinamento luminoso è però consigliabile l'utilizzo di ISO molto bassi, compresi tra 100 e 400, dato che in queste condizioni è possibile ridurre più facilmente l'inquinamento luminoso in fase di postproduzione. Il diaframma va chiuso finché il tempo di esposizione non diviene troppo lungo da produrre un rumore termico eccessivo nel singolo scatto. Per fare questo dovete fare alcuni scatti di prova, partendo da diaframma aperto e chiudendolo lentamente. Gli star-trail non obbediscono alla legge "RAW è meglio", dato che il programma Startrails utilizza file in solo formato JPEG. Consigliamo quindi uno scatto in solo JPEG o

JPEG+RAW se la velocità di scrittura su scheda di memoria della vostra fotocamera ve lo permette (ovvero se la vostra fotocamera è un modello professionale o superiore). Inoltre ricordatevi di non interrompere la sequenza di pose per nessun motivo e soprattutto non spostate il cavalletto, cambiando così il punto di ripresa. Ovviamente la messa a fuoco sarà impostata su MF e lo stabilizzatore in posizione OFF, utilizzando la tecnica descritta in *La nostra prima immagine notturna*. Per ridurre i consumi della batteria consigliamo di spegnere il monitor LCD durante lo scatto.

#### UNIRE GLI SCATTI CON IL SOFTWARE STARTRAILS

Al termine della nostra sessione fotografica dovremmo avere un certo numero di scatti per un tempo integrato superiore all'ora (almeno: 6 scatti da 10 minuti, 12 da 5 minuti, 24 da 2 minuti e mezzo, …) in formato JPEG o se siete fortunati RAW+JPEG. In ogni caso dimenticatevi dei file RAW che potete conservare per tempi migliori. Prendete invece gli scatti in formato JPEG e spostateli in una cartella dedicata. A questo punto siete pronti per utilizzare Startrails in modalità *Newbie* (esiste anche un utilizzo *Intermediate* di Startrails che però va oltre quanto riportato in questo corso). Installate quindi il programma seguendo le istruzioni riportate sul sito e lanciatelo cliccando due volte sull'icona Startrails. Si aprirà il programma. Cliccate quindi su File → Open Images… , quindi selezionate tutte le immagini relative alla vostra rotazione celeste. Fatto questo cliccate su Apri. Se tutto è andato a buon fine i nomi dei file delle vostre immagini dovrebbero apparire a lato destra sotto la scritta Images (vedi Figura 4). A questo punto non vi resta che cliccare sul Build → Startrails ed attendere che il programma unisca automaticamente gli scatti per voi. Nelle versioni più recenti di Startrails, il programma vi chiede prima di unire gli scatti il blend mode, ovvero il modo in cui le immagini vengono fuse. Selezionate quindi il metodo *Lighten-Screen-Blend* che fornisce risultati migliori.

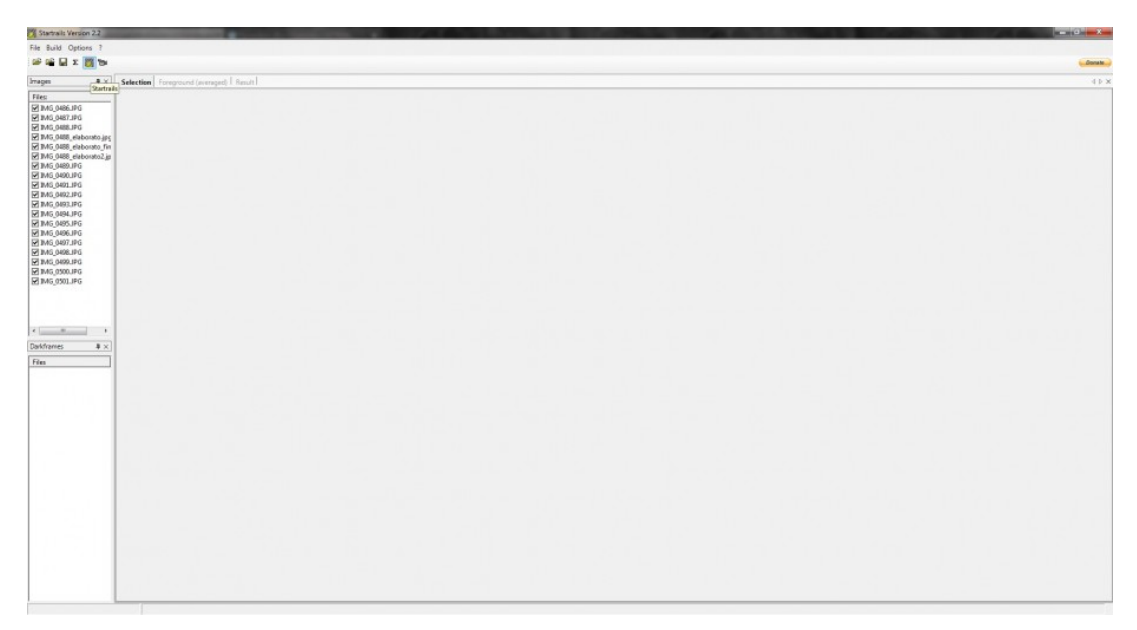

Figura 4: il programma Startrails

## ESERCIZIO

Realizzare uno star trail. Indicare i dati di scatto in un file di testo e caricarlo insieme ai file TIFF (generato da Startrail) e JPEG (immagine elaborata) nell'apposita cartella di Dropbox assegnata all'iscrizione al corso. Per maggiori informazioni e dubbi scrivete all'indirizzo [corso@astrotrezzi.it](mailto:corso@astrotrezzi.it) . Solo le immagini inviate avranno il supporto all'elaborazione con Photoshop CS.